# **Využitie IKT na vizualizáciu vybraných ekonomických úloh**

# **Using of ICT to visualize of selected economic tasks**

# **Janka DRÁBEKOVÁ**

### **Abstract**

*Nowadays, we have a variety of ICT that can be used in education to solving of applied problems. In the article, we describe the use of software GeoGebra to visualizing solutions of selected microeconomics problems. The visualization shows illustration of process and thereby directly reduces the actual process of learning. Why we decided to combine math software and the microeconomics? Because maths helps economy to study quantifiable variables and the relationships between them. In the tasks, we use economic and mathematical concepts which students learn in the context of their studies. We are focus on students of the Faculty of Economics and Management Slovak University of Agriculture in Nitra.*

### **Keywords**

### *ICT, GeoGebra, mathematics, microeconomics, applied tasks*

# **Úvod**

Informačné a komunikačné technológie nám ponúkajú rôzne pohľady na aplikované problémy a umožňujú použitie nových prístupov k ich tvorbe či riešeniu. Ich používatelia si vďaka nim rozvíjajú svoju vizuálnu gramotnosť, pretože sú efektívnou pomôckou pri vytváraní kognitívnych spojení medzi verbálno-logickou a obrazovo-názornou reprezentáciou skúmaných problémov [3]. Vizualizácia skúmaných problémov, resp. kvantitatívnych vzťahov medzi hľadanými veličinami, umožňuje bezprostredne skrátiť samotný proces porozumenia daným javom. V článku sa zaoberáme grafickou interpretáciou vybraných ekonomických problémov. Pomocou softvéru GeoGebra hľadáme riešenia konkrétnych aplikovaných úloh. Zamerali sme sa na učivo matematiky a mikroekonómie poslucháčov Fakulty ekonomiky a manažmentu Slovenskej poľnohospodárskej univerzity v Nitre.

# **Grafická reprezentácia pojmov**

Ekonómovia používajú širokú škálu rôznych modelov, vrátane grafov, diagramov [6] a matematických postupov. Tieto modely pomáhajú ekonomike skúmať kvantifikovateľné veličiny a vzťahy medzi nimi. Graf je považovaný za nevyhnutný nástroj ekonomickej analýzy. Grafy umožňujú pochopiť väzby medzi ekonomickými veličinami, pretože odrážajú číselné informácie a zobrazujú ich [8]. Pri grafickom znázornení problémov sa vytvárajú kognitívne spojenia medzi abstraktnou a názornou formou riešenia daných problémov. Grafickú formu reprezentácie rôznych odborných pojmov, resp. problémov, môžeme vytvárať pomocou informačných technológií. Počítač s vhodným softvérom predstavuje najvyvinutejšiu formu prezentácie kvantitatívnych vzťahov medzi hľadanými veličinami. Grafická interpretácia niektorých typov úloh, nie je len ilustráciou odborných pojmov, útvarov resp. problémov, ale aj pomôcka pri hľadaní postupu riešenia. Správne načrtnutý graf matematickej či ekonomickej funkcie nám prezradí všetky základné vlastnosti danej funkcie. Táto vizuálna podoba funkcie je s jej predpisom tak úzko spojená, že často obidve tieto formy reprezentácie v našej mysli splývajú [2]. Ide o mentálno-sumarizačnú funkciu obrazovej formy reprezentácie odborných pojmov. Graf, resp. grafické riešenia problémov, môžeme teda považovať za kognitívny nástroj, dôležitý z hľadiska dosiahnutia vyššej kvality názorného myslenia.

### **Aplikované úlohy**

V tejto časti uvedieme niekoľko aplikovaných úloh [1,4,7]. Zamerali sme sa v nich na problematiku nákladov, pretože sú pre podnik rozhodujúce z hľadiska jeho efektívneho hospodárenia. Pri riešení úloh sme využili voľne šíriteľný softvér GeoGebra, ktorý v sebe spája geometriu, algebru a matematickú analýzu.

## **Príklad 1**

Firma sa zaoberá výrobou plyšových hračiek. V priebehu mesiaca jún plánujú uviesť na trh nového plyšového mimoňa. Vieme, že fixné náklady na jeho výrobu sú 800 € a variabilné náklady sú 5 €. Vypočítajme aké množstvo hračiek musí výrobca vyrobiť, aby priemerné náklady na jeden produkt neprekročili 10 €.

#### *Grafické riešenie:*

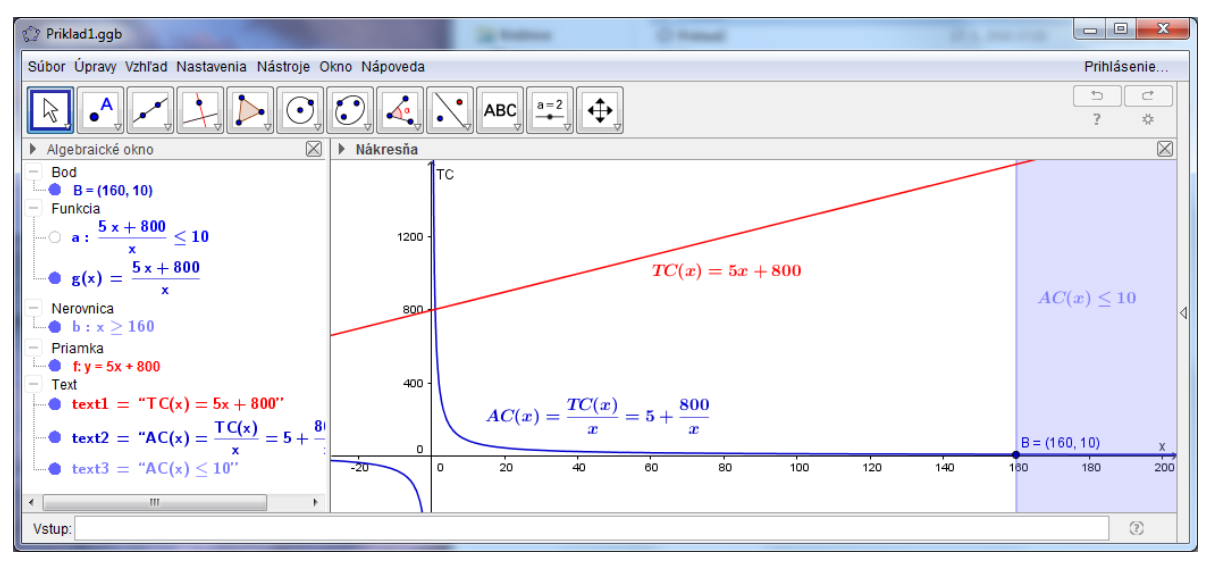

Obr.1

Zostavíme a znázorníme si funkciu celkových nákladov  $TC(x) = 5x + 800$ , kde premenná x predstavuje množstvo vyrobených hračiek. Do príkazového riadku zadáme vzťah na výpočet funkcie priemerných nákladov  $AC(x) = \frac{TC(x)}{T C(x)}$ *x*  $AC(x) = \frac{TC(x)}{x}$  a softvér nám znázorní graf danej funkcie. Napokon zadáme do príkazového riadku nerovnicu  $AC(x) \le 10$  a z grafického riešenia (obr.1) vyvodíme záver.

*Záver*: Výrobca musí vyrobiť aspoň 160 hračiek, aby priemerné náklady na jeden produkt neprekročili 10 €.

# **Príklad 2**

Poznáme funkciu celkových nákladov  $TC(x) = 0, 1x^3 + 30x + 25$  firmy vyrábajúcej tablety. Vypočítajme pri akej produkcii dosiahne firma najmenšie priemerné náklady na výrobu.

*Grafické riešenie:*

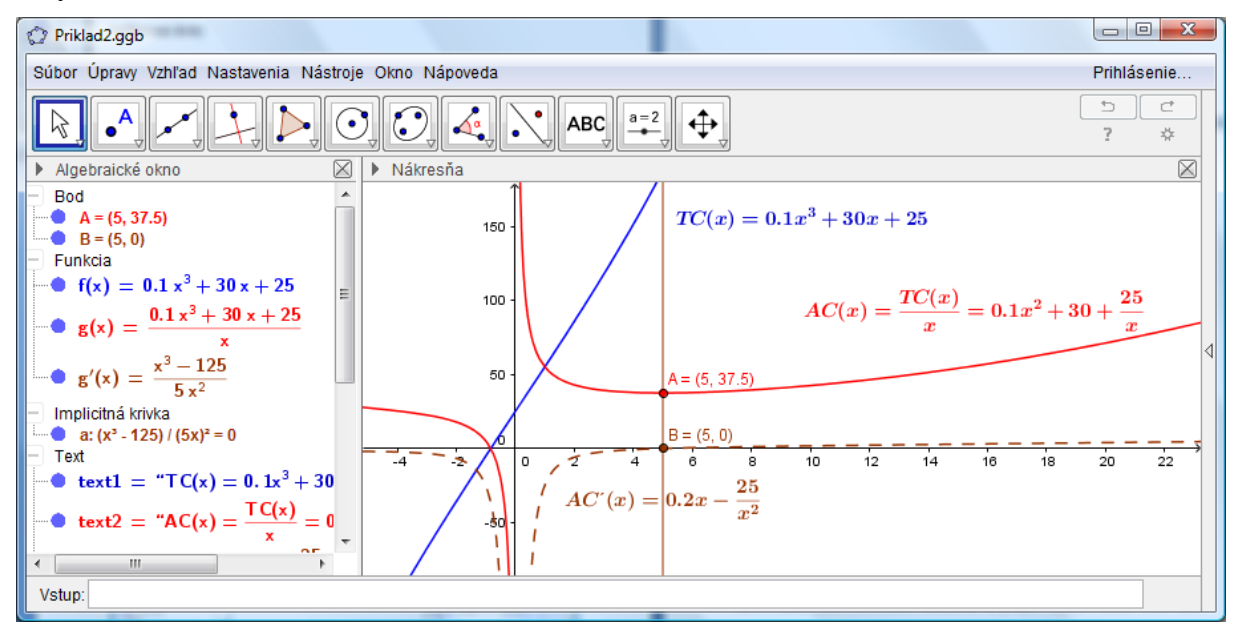

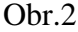

Znázorníme funkciu celkových nákladov  $TC(x) = 0, 1x^3 + 30x + 25$ , funkciu priemerných nákladov  $AC(x) = \frac{TC(x)}{x}$ *x*  $AC(x) = \frac{TC(x)}{x}$  a pomocou príkazu "Min[f]" softvér znázorní aj hľadaný extrém. V ilustrácii postupu riešenia danej úlohy môžeme pokračovať a zobraziť aj graf funkcie *AC <sup>x</sup>* a graficky následne interpretovať nutnú podmienku existenccie lokálneho extrému ako priesečník funkcie  $AC'(x)$  a osi x (obr.2). Extrém funkcie môžeme nájsť tiež ako priesečník funkcie  $AC(x)$  a priamky  $p : x = 5$ , pričom  $B \in AC'(x) \cap \omega s x \wedge B \in p$ . *Záver*: Firma dosiahne najmenšie priemerné náklady na výrobu pri produkcii 5 tabletov a výška nákladov bude 37,5 p.j.

# **Príklad 3**

Poznáme funkciu celkových nákladov  $TC(x) = 7500 + 1800x - 0,02x^3$ . Zistime marginálne náklady na výrobu  $x_1 = 80$  ks a  $x_2 = 140$  ks produktov.

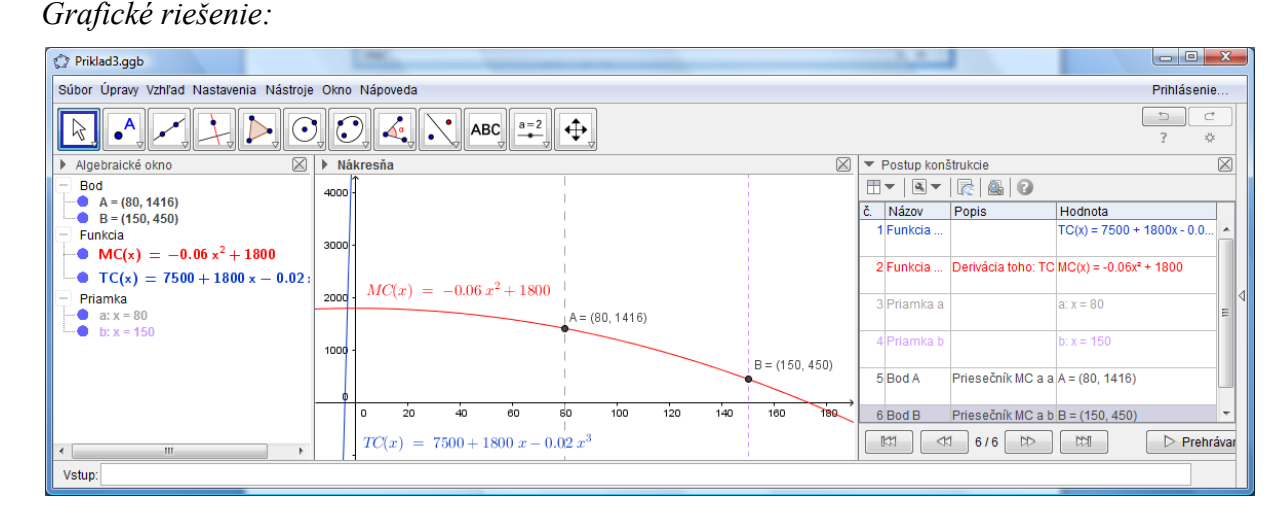

# Obr.3

Znázorníme funkciu celkových nákladov  $TC(x)$ =7500+1800x-0,02 $x^3$  a pomocou príkazu "Derivácia[f]" znázorníme tiež funkciu marginálnych nákladov. Hľadané hodnoty (obr.3) môžeme nájsť napríklad ako priesečníky priamok *<sup>a</sup> <sup>x</sup>*: <sup>80</sup> , *<sup>b</sup> <sup>x</sup>*: <sup>140</sup> a grafu funkcie  $MC(x)$ .

Záver: Marginálne náklady na výrobu 80ks produktov sú 1416 p.j. (bod A[80,1416]). Marginálne náklady na výrobu 140ks produktov sú 450 p.j. (bod B[140,450]).

# **Príklad 4**

Strojárska firma vyrába kosačky. Marginálne náklady na ich výrobu sú vyjadrené funkciou  $MC(x) = 30 - 0.04x$ . Určme funkciu celkových nákladov  $TC(x)$ , ak vieme, že pri úrovni produkcie 100 kosačiek sú celkové náklady 4000 p.j.

*Grafické riešenie:*

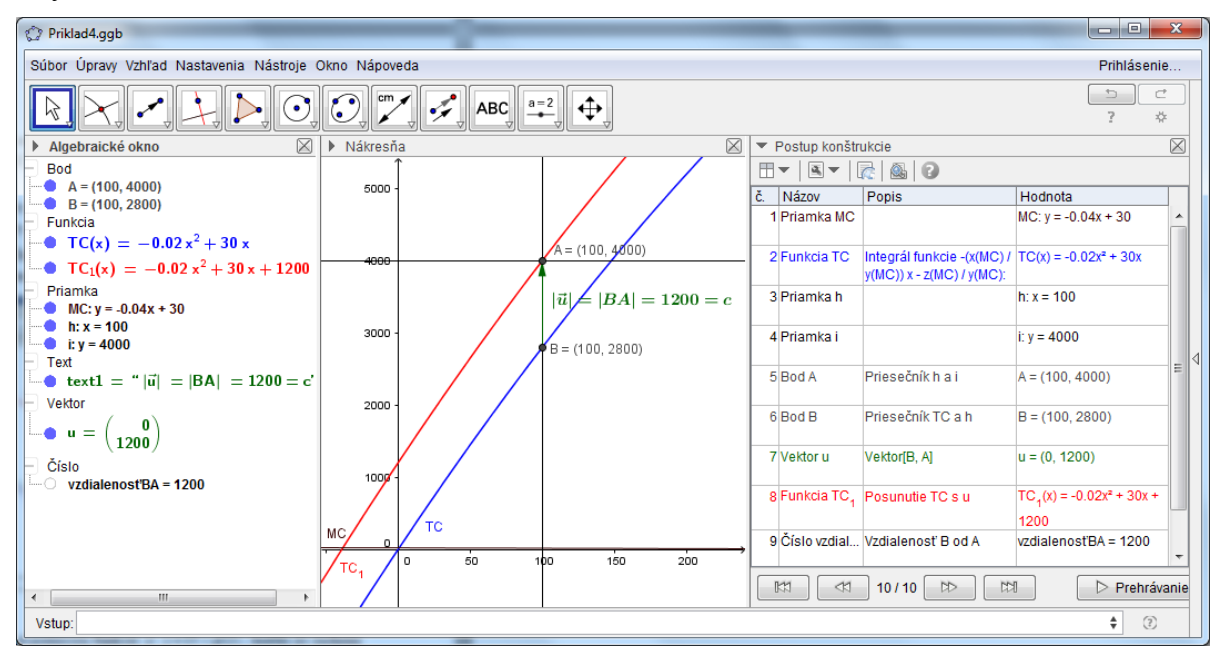

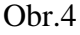

Znázorníme funkciu marginálnych nákladov  $MC: y = 30 - 0,04x$  a pomocou príkazu "Integral[f]" znázorníme tiež funkciu celkových nákladov  $TC(x) = \int MC(x)dx$ . Prístupov k riešeniu tejto úlohy pomocou prostriedkov IKT je niekoľko. My uvádzame možnosť zistenia integračnej konštanty funkcie  $\int MC(x)dx = TC(x) + c$  pomocou posunutia funkcie  $TC(x) = \int MC(x)dx$  v smere vektora  $u = BA$  $\rightarrow$   $\rightarrow$  $= BA, \text{ kde } A[100, 4000], B[100, TC(100)].$ 

Veľkosť vektora  $|\vec{u}|$  sa rovná hľadanej integračnej konštante  $|\vec{u}| = |BA| = 1200$  (obr.4).

Záver: Funkcia celkových nákladov má nasledovný predpis  $TC_1(x)$  = –0,02 $x^2$  + 30 $x$  + 1200 .

# **Záver**

Z ukážkových úloh vidieť, že aspekt vizualizácie (znázornenia) matematických objektov a vzťahov medzi nimi je úzko spojený s aspektom reprezentácie a opisu [5] daného ekonomického javu. Riešením úloh pomocou abstraktných symbolov a obrazov môžeme úspešne rozvíjať svoju vizuálna gramotnosť, vďaka ktorej vieme vizuálne objekty nielen čítať ale aj tvoriť. Interdisciplinárny charakter úloh zvýraznil bezprostrednú väzbu matematiky a ekonómie. Všetky úlohy sme úspešne zobrazili pomocou edukačného softvéru GeoGebra a vytvorili sme obrazovo-názornú reprezentáciu skúmaných problémov, z ktorých sa dali vyvodiť hľadané závery.

### **Abstrakt**

*V súčasnosti máme k dispozícii množstvo prostriedkov IKT, ktoré sa dajú vo vzdelávaní využiť na riešenie špecifických aplikovaných problémov. V článku sa zaoberáme využitím softvéru GeoGebra na vizualizáciu riešenia vybraných úloh z mikroekonómie. Vizualizácia totiž uľahčuje predstavu daného myšlienkového procesu či javu a tým bezprostredne skracuje samotný proces učenia sa. Prečo sme sa rozhodli spojiť matematický softvér a mikroekonómiu? Pretože matematika pomáha ekonomike skúmať kvantifikovateľné veličiny a vzťahy medzi nimi. V úlohách využívame matematické a ekonomické pojmy, s ktorými sa oboznamujú poslucháči Fakulty ekonomiky a manažmentu Slovenskej poľnohospodárskej univerzity v Nitre v rámci svojho štúdia.*

### **Kľúčové slová**

*IKT, GeoGebra, matematika, mikroekonómia, aplikované úlohy*

### **Literatúra**

- [1] BARNET, R.A. ZIEGLE, M.R. BYLEE, K.E. 2008. College Algebra with Trigonometry. Eight edition, McGraw-Hill Higher Education, New York, 100-435, ISBN 978-0-07-286740-4
- [2] DRÁBEKOVÁ, J. 2012. Graf ako kognitívny významový útvar. In: Aplikované úlohy v modernom vyučovaní matematiky, zborník vedeckých prác, SPU, Nitra, 47-52, ISBN 978-80- 552-0823-7
- [3] DRÁBEKOVÁ, J. 2013. GeoGebra ako prostriedok vizualizácie riešení aplikačných úloh. Acta mathematica 16, Edícia Prírodovedec č.532, FPV UKF, Nitra, 56-61, ISBN 978-80-558-0365-4
- [4] FECENKO, J. PINDA, Ľ. 2002. Matematika 1. Edícia ekonómia, IURA EDITION, Bratislava, 316s. ISBN 80-89047-44-0
- [5] FULIER, J. 2008. Vizualizácia v matematike: Realistické versus pedagogické znázornenie grafu funkcie. In: Zborník z vedeckého seminára "Učme aplikovať matematiku". Nitra: Edícia Prírodovedec č. 298, FPV UKF, 2008. 19-27. ISBN 978-80-8094-290-8
- [6] HALLOVÁ, M. HENNEYOVÁ, K. 2015. Solving the Economic Models by Using the Tools of Excel and VBA Language. ICABR 2014. Brno: Mendel University, 243-248. ISBN 978-80- 709-223-6
- [7] ORSZÁGHOVÁ, D. TRENČIANSKA, A. PECHOČIAK, T. GREGÁŇOVÁ, R. STEHLÍKOVÁ, B. - ZENTKOVÁ. I. 2004. Aplikované úlohy z matematiky v ekonómii. Nitra: Vydavateľstvo SPU, 131s. ISBN 80-8069-333-1
- [8] ZENTKOVÁ, I. 1997. Mikroekonómia. In: Árendáš, M. a kol.: Základy ekonómie. Nitra, SPU, 113-266. ISBN 80-967842-7-7

### **Kontakt**

RNDr. Janka Drábeková, PhD., Katedra matematiky, Fakulta ekonimiky a manažmentu, SPU v Nitre, Tr.A.Hlinku 2, 949 76 Nitra, č.t.: +421 37 641 4633, E-mail adresa: janka.drabekova@uniag.sk

Recenzent: doc. RNDr. Dana Országhová, CSc., SPU v Nitre